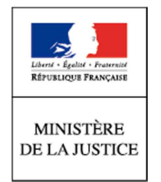

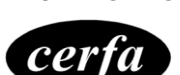

**N° 52283#03** 

# Notice Consentement à la transmission électronique

(Article 748-8 du code de procédure civile et article 803-1 du code de procédure pénale)

## **Cette notice est à lire attentivement avant de remplir le formulaire n° 15414.**

Le consentement à la transmission électronique vous permettra de recevoir des avis, convocations et récépissés en ligne et de consulter l'état d'avancement de vos affaires civiles et/ou pénales rattachées à votre espace personnel depuis le site justice.fr.

Ce dispositif requiert une authentification de son identité via FranceConnect.

### **Vérifiez, avant de compléter le formulaire 15414, que vous disposez d'une identité numérique auprès de l'un des fournisseurs de FranceConnect (Ameli, impots.gouv.fr,, IDN la Poste, Mobile Connect et moi, MSA).**

Pour créer son espace personnel :

- ► allez sur justice.fr et cliquez sur « mon espace personnel »
- Vous êtes dirigé(e) sur le site de FranceConnect
- ► Sélectionnez une identité FranceConnect et saisissez vos identifiants :
	- o Identifiants de Impôts.gouv.fr (n° à 13 chiffres + votre code d'accès)
	- o Identifiants de Ameli.fr (n° de sécurité sociale + votre code d'accès)
	- o Identifiants de la Poste.net, etc…
- ► Validez votre saisie : votre espace personnel sur justice.fr est créé.

 **(Cette formalité d'ouverture de compte ne sera à accomplir qu'une seule fois)** 

Pour visualiser le dossier pour lequel vous avez consenti, vous devez :

- ► Ajouter le numéro d'identification qui vous a été adressé par courrier électronique ;
- ► Ajouter la clé de rattachement adressée par SMS sur votre téléphone portable ;.
- ► Valider : votre dossier est visualisable sur votre espace personnel.

Vous pourrez alors :

- ► Consulter l'état d'avancement de votre affaire ;
- ► Réceptionner des documents (avis, récépissés ou convocations) ou informations en ligne ;
- ► Etre alerté(e) des modifications intervenues dans votre dossier par courrier électronique ;
- ► Recevoir un rappel d'audience par SMS.

#### **Formalités à respecter :**

Le consentement à la communication électronique doit être formulé par écrit à l'aide du formulaire joint. Il devra être rempli en caractères majuscules et de manière lisible.

Le **formulaire original** doit être daté et comporter votre signature manuscrite.

Il **doit être déposé ou transmis par courrier au greffe de la juridiction saisie** de votre affaire en justice, à toute étape de la procédure. Tout changement de vos coordonnées de téléphone portable et/ou courriel devra être signalé à la juridiction en charge de votre affaire.

# **Renseignements vous concernant :**

Vous devez renseigner vos civilités, nom, nom d'usage, prénoms et adresse complète.

Vous devez fournir :

#### ► **Un numéro de téléphone valide :**

Le numéro de téléphone doit être français (métropole et outre-mer).

Sont autorisés les préfixes suivants : 06, 07, +508, 00508, +687, 00687, +689, 00689, +681, 00681, +336, 00336, +337 et 00337

ET

#### ► **Une adresse électronique valide :**

Le symbole arobase @ est impérativement présent dans le champs « Courriel » une seule fois.

La présence d'au moins un point (.) après le symbole (@) est obligatoire dans le champ « Courriel ».

L'adresse électronique renseignée doit être une adresse personnelle. Une adresse structurelle n'est pas autorisée.

# **Renseignements concernant la personne que vous représentez :**

► Si vous êtes le représentant légal d'un enfant mineur (parent, administrateur légal, tuteur, curateur) : vous devez indiquer les nom et prénom(s) du mineur.

► Si vous êtes le représentant légal d'un majeur protégé (tuteur, curateur, mandataire, personne habilitée) : vous devez indiquer les nom et prénom(s) de la personne représentée.

# **Les pièces à fournir à l'appui de votre demande**

- La copie recto-verso de votre pièce d'identité.
- Le cas échéant, tout document justifiant de votre qualité de représentant légal :
	- o d'une personne majeure : copie de la décision ou de l'acte qui vous a désigné représentant légal
	- o d'un enfant mineur : tout justificatif de votre qualité, copie du livret de famille ou copie de l'acte de naissance en copie intégrale ou copie de la décision qui vous a désigné représentant légal

# **La procédure pour laquelle vous faites la demande**

Vous devez indiquer dans le formulaire la juridiction concernée par votre consentement et, si vous le connaissez, le numéro de votre dossier.

# **Périmètre du consentement à la transmission par voie électronique**

Le périmètre du consentement à la transmission électronique ne porte que sur les avis, récépissés et convocations que vous recevrez en ligne et plus par la voie postale.

Le consentement donné vous permet également de consulter en ligne les données de votre dossier.

Exemples :

- o Avis : avis de classement sans suite, avis de renvoi, avis d'audience.
- o Convocation : convocation devant le juge ou le procureur de la République.
- o Récépissé : récépissé de dépôt de plainte suite à une constitution de partie civile, récépissé de dépôt de demande.

#### **Le consentement donné ne pourra pas être révoqué.**

Il est individuel et devra, en conséquence, être renouvelé si vous entendez, par la suite, contester la décision en appel ou si vous formulez une nouvelle demande en justice.

#### **Précisions :**

- Le consentement à la transmission électronique n'est ouvert, à ce jour, qu'aux seules personnes physiques. Les personnes morales ne peuvent consentir.
- Le consentement d'un requérant à une mesure de protection judiciaire est inactif pendant la durée d'instruction de la demande. La désignation du requérant en qualité de représentant légal permet à celui-ci d'activer la création de son espace personnel.
- Les documents transmis par lettre recommandée avec avis de réception seront toujours adressés par voie postale.

A ce jour, sont exclus du périmètre les données des affaires suivantes :

- o En matière pénale : les données relatives à la phase d'instruction, à la procédure devant la cour d'assises et à la procédure postérieurement au jugement (application des peines/exécution des peines).
- o En matière civile : les données relatives aux procédures d'assistance éducative, aux procédures devant le parquet civil, aux ordonnances de protection et aux actes de greffe tels les certificats ou le dépôt de statuts.

**Pour plus d'information ou pour une aide en cas de difficulté de connexion, vous pouvez vous rendre sur le site justice.fr.**